lngrese su c6digo de acceso y seleccione **Aceptar.** 

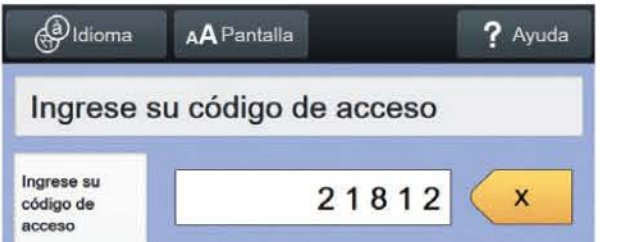

- ▶ Un dispositivo accesible con audio también está disponible
- **Sigue las instrucciones en la pantalla para:** 
	- **lngrese su c6digo de acceso**
	- **lnserte su papeleta**

3

6

## • • marque e imprima **su boleta**

**El dispositivo es operado por pantalla táctil** 

Cuando esté listo, seleccione **Empezar a votar.**  4

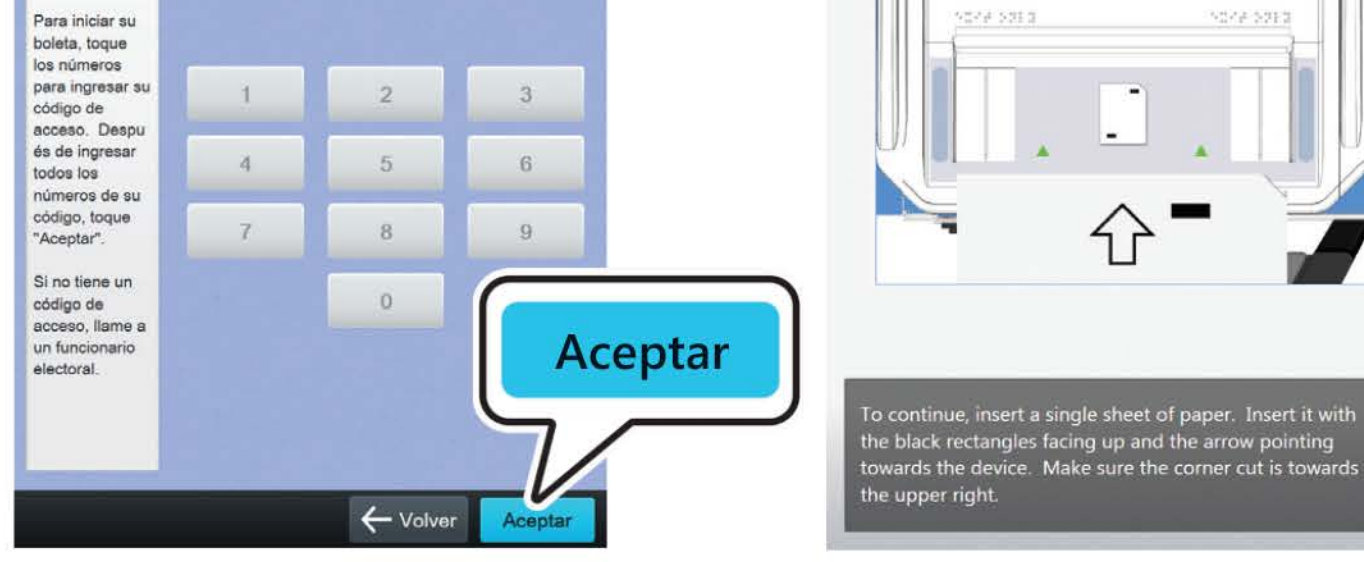

• **Marque e imprima su boleta** 

lnserte una hoja de papeleta coma se muestra.

Seleccione su elección; pulse **Siguiente** para pasar a la siguiente página.

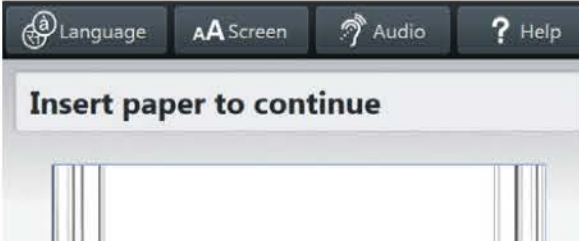

## Revise su boleta. Cuando esté listo, selecciona **lmprimir registro**

Recupere su registro impreso y lleve todas las hojas al escáner para emitir su voto.

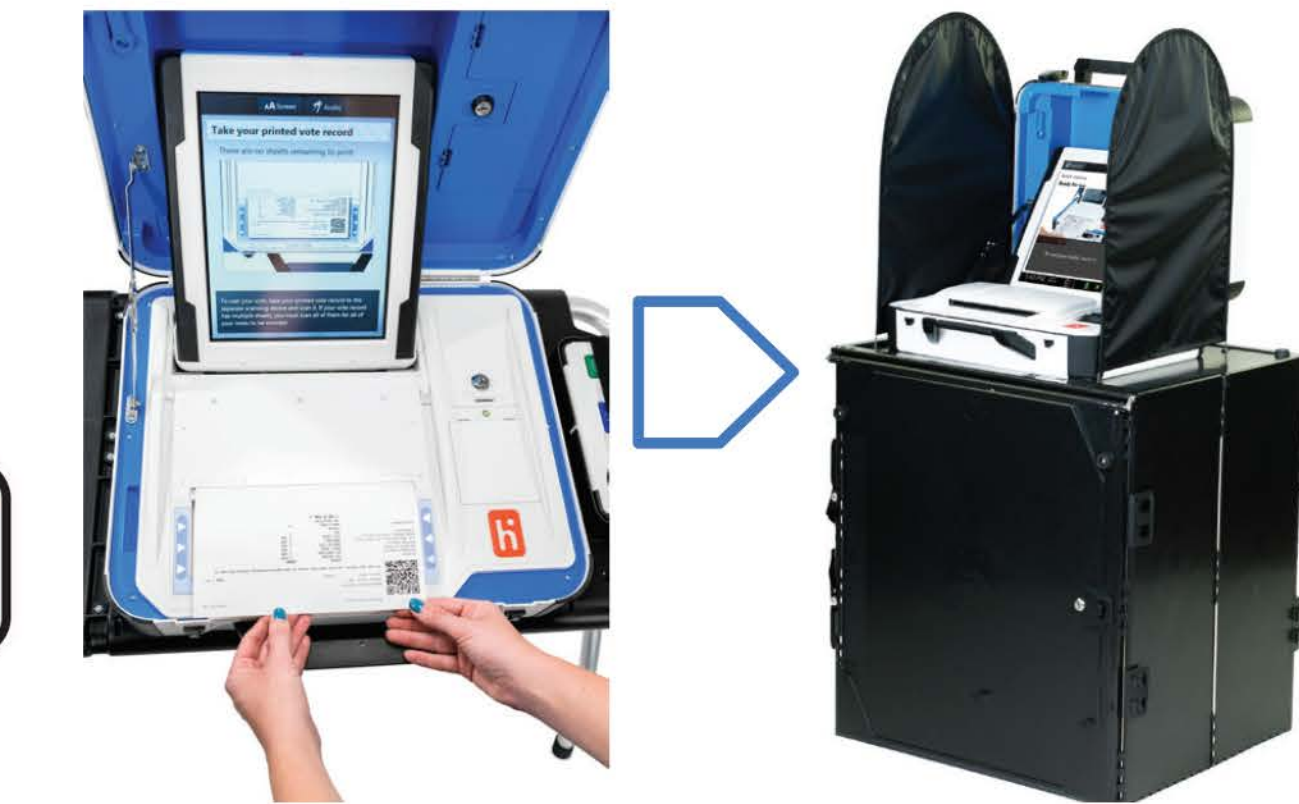

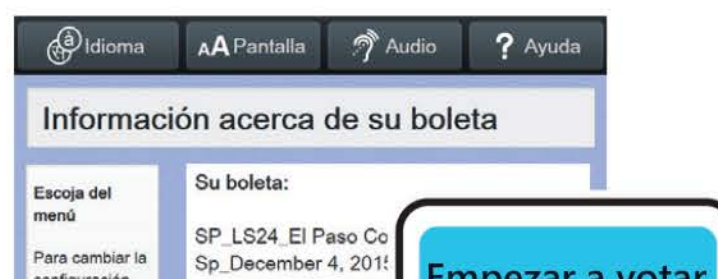

A Pantalla <sup>2</sup> Audio ? Ayuda Comisionado de Agricultura Le quedan selecciones. Para votar

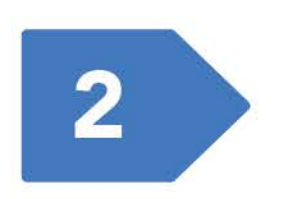

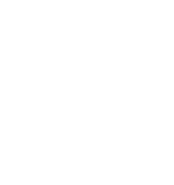

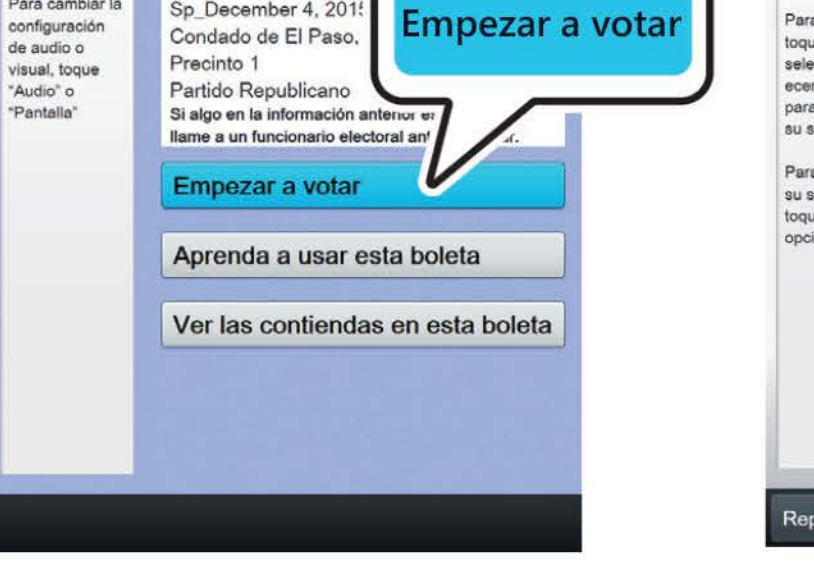

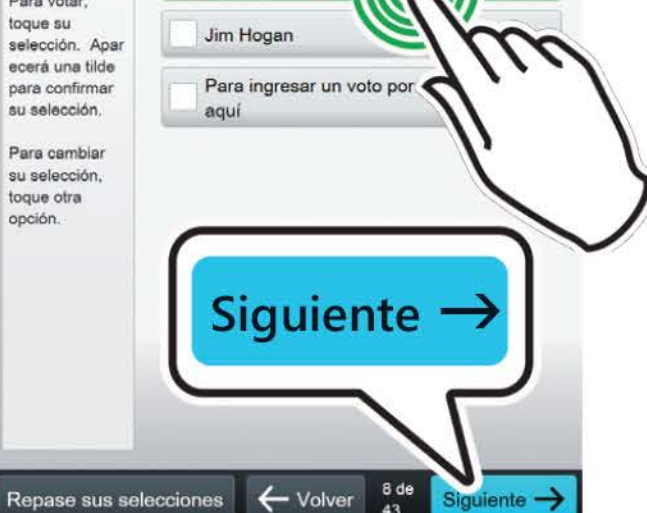

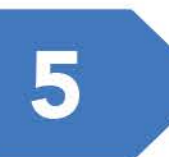

• *Si su boleta requiere varias hojas, se le indicara cuando es el momenta de retirar la primera hoja e insertar la siguiente hoja en blanco.* 

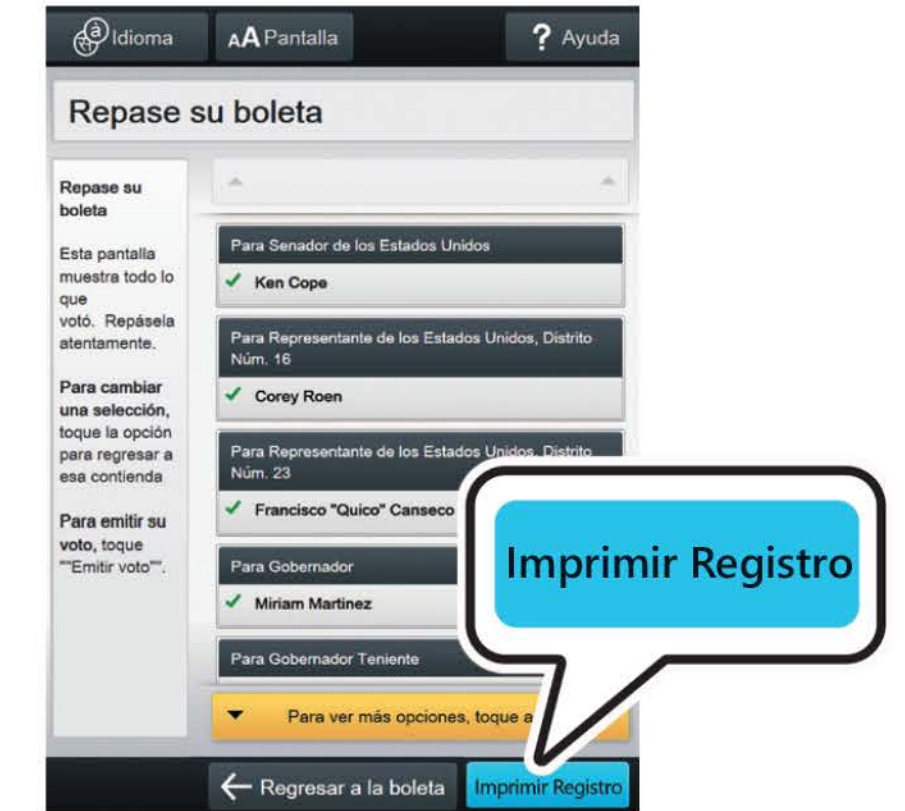